## **ПРОТОКОЛ № 21662/2024**

# **проведения совместных испытаний программного обеспечения «Форсайт. Аналитическая платформа» версии 10.3.49 и операционной системы специального назначения «Astra Linux Special Edition» РУСБ.10015-01 (очередное обновление 1.7)** г. Москва 13.06.2024

### 1 Предмет испытаний

1.1 В настоящем протоколе зафиксирован факт проведения в период с 13.03.2024 по 13.06.2024 совместных испытаний программного обеспечения «Форсайт. Аналитическая платформа» версии 10.3.49 (далее – ПО), разработанного ООО «Форсайт», и операционной системы специального назначения «Astra Linux Special Edition» РУСБ.10015-01 (очередное обновление 1.7) с установленным оперативным обновлением безопасности БЮЛЛЕТЕНЬ № 2023-1023SE17 (оперативное обновление 1.7.5) (далее – Astra Linux SE 1.7.5), разработанной ООО «РусБИТех-Астра».

2 Объект испытаний

2.1 Перечень компонентов, эксплуатировавшихся в ходе проведения данных испытаний, относящихся к ПО, представлен в Таблице 1.

| Описание                                    | Наименование                | MD5                                  | Источник                                                                 |
|---------------------------------------------|-----------------------------|--------------------------------------|--------------------------------------------------------------------------|
| Файл программного<br>пакета дистрибутива ПО | Foresight Platform 10.3.zip | 4f674a64446a8b053c28d41<br>85aac39dd | Предоставлено<br>разработчиком ПО                                        |
| Официальная<br>документация ПО              |                             |                                      | Источник сети Интернет:<br>https://help.fsight.ru/ru/first<br>_topic.htm |

Таблица 1 – Перечень компонентов, относящихся к ПО

3 Ход испытаний

3.1 В ходе проведения настоящих испытаний были выполнены проверки корректности функционирования ПО в среде Astra Linux SE 1.7.5 в объеме, указанном в Приложении 1.

3.2 Перечень используемых репозиториев приведен в Приложении 2.

3.3 С целью проведения проверок при включённом режиме ЗПС использовался файл открытого ключа разработчика ПО.

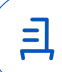

3.4 Проверка корректности функционирования ПО в условиях ненулевого уровня конфиденциальности механизма мандатного разграничения доступа (далее – МРД) указанных сред не проводилась по причине отсутствия поддержки ПО соответствующей функциональности ОС. Информация об отсутствии упомянутой поддержки была заявлена стороной разработчика ПО.

3.5 В ходе совместных испытаний была установлена недопустимость использования ПО в условиях мандатного разграничения доступа по причине несоответствия указаний п.17.2.4.4 «Руководство по КСЗ Ч.1»

4 Результаты испытаний

4.1 ПО корректно функционирует в среде Astra Linux SE 1.7.5.

5 Вывод

5.1 ПО и операционная система специального назначения «Astra Linux Special Edition» РУСБ.10015-01 (очередное обновление 1.7) совместимы, принимая во внимание информацию, содержащуюся в разделах 3, 4 и Приложении 2.

6 Состав рабочей группы и подписи сторон

6.1 Данный протокол составлен участниками рабочей группы:

Карпенко Д. И. – начальник сектора отдела технологической совместимости департамента развития технологического сотрудничества ДВиС ООО «РусБИТех-Астра»;

Плотников Д. В. – инженер отдела технологической совместимости департамента развития технологического сотрудничества ДВиС ООО «РусБИТех-Астра».

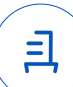

# **Приложение 1 к Протоколу № 21662/2024**

# **Перечень проверок совместимости ПО и Astra Linux SE 1.7.5**

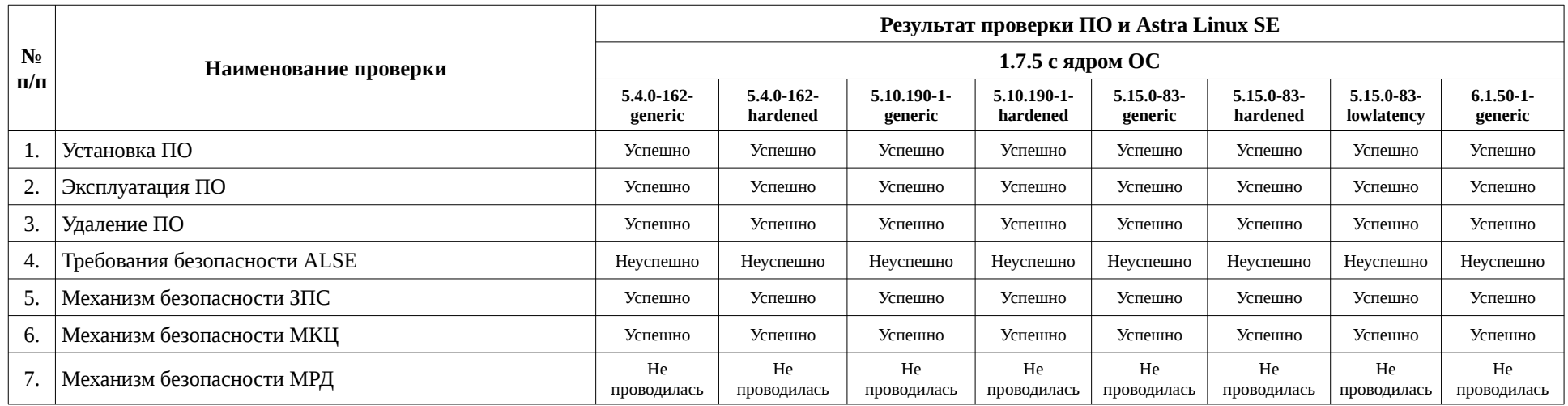

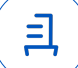

### **Приложение 2 к Протоколу № 21662/2024**

### **Инструкция по установке и удалению ПО в среде Astra Linux SE 1.7.5**

1 Используемые репозитории:

в Astra Linux SE 1.7.5:

• deb https://dl.astralinux.ru/astra/frozen/1.7\_x86-64/1.7.5/repository-base/ 1.7\_x86-64 main contrib non-free

2 Установка ПО:

2.1 выполнить системные команды, действия:

2.2 Для установки ПО необходимо использовать скрипт автоустановки, поставляемый в составе дистрибутива. Разархивировать архив в заранее созданную директорию для удобства:

sudo mkdir -p /opt/f1install

sudo unzip Foresight\ Platform\ 10.3.zip -d /opt/f1install

2.3 Поместить пакеты, подлежащие установки в соответствующую директорию:

sudo cp -rv /opt/f1install/Foresight\ Platform\ 10.3/10.3.49/Linux/Astra/1.7/\* Foresight\ Platform\ 10.3/install\_scripts/fp-dist/

2.4 Далее в файле /etc/parsec/mswitch.conf значение zero\_if\_notfound привести к: zero\_if\_notfound: yes

любым удобным текстовым редактором, например nano. После чего необходимо выполнить команду для перезагрузки демона systemd

sudo systemctl daemon-reload

2.5 Далее установить права на выполнение скрипту автоустановки install\_astrase1.7.sh:

cd Foresight\ Platform\ 10.3/install\_scripts/

sudo chmod +x install\_astrase1.7.sh

2.6 Запустит скрипт автоустановки и выбрать первый вариант установки ПО:

sudo ./install\_astrase1.7.sh

2.7 Стоит обратить внимание на то, что в ходе установки ПО через скрипт автоустановки не генерируется файл Metabases.xml и PP.xml. Их необходимо сформировать самостоятельно с параметрами, указанные в скрипте. Например:

<PP>

<Metabases>

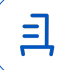

<ANALYTICS\_PLATFORM Authentication="1" AuthenticationEx="1" CheckAuditUser="true" CheckDefaultDB="true" CompileAssemblyOnly="0" CrLP="1" Crs="" Crsa="" CusEv="false" DL="false" DebugMode="0" Driver="POSTGRES" IsCached="false" MetabaseConnectForAuditModeEx="1" Name="ANALYTICS\_PLATFORM" Package="STANDARDSECURITYPACKAGE" PingTimeout="60000" UCL="false" UseOldComplexPassword="false">

```
<LogonData CASESENSITIVE="true"
DATABASE="ANALYTICS_PLATFORM" DATABASE_ONLY="ANALYTICS_PLATFORM"
POGSSAPI="" POKRBSRVNAME="" PROVIDER="" SCHEMA_ONLY="public"
SERVER="127.0.0.1" SUPPORTBINARYPROTOCOL="" USEUPN="false"/>
```
</ANALYTICS\_PLATFORM>

</Metabases>

 $<$ /PP $>$ 

для Metabases.xml и:

```
<?xml version="1.0" encoding="utf-8" ?>
```
 $<$ pp $>$ 

```
 <proxy url="http://localhost:8810/FPBI_App_v10.x/axis2/services/PP.SOM.Som" />
<metabase id="ANALYTICS_PLATFORM" ping="120000"/>
 <ServiceCM ParamsUrl="http://192.168.0.113:8110/fp10.x/r/#/settings"/>
<modules commonModulesUrl="http://192.168.0.113:8110/fp10.x/r/#">
</modules>
```
 $<$ /pp $>$ 

для PP.xml.

Конфигурационные файлы необходимо поместить в соответствующие директории:

sudo cp -rv ./Metabases.xml /opt/foresight/fp10.x-biserver/etc/

sudo cp -rv ./PP.xml /opt/foresight/fp10.x-webserver/config/

2.8 После чего необходимо удалить файл settings.xml, для удаления метаданных о созданном при помощи скрипта пользователе:

sudo rm /opt/foresight/fp10.x-biserver/etc/settings.xml

2.9 Далее необходимо поместить лицензию в директорию /opt/foresight/fp10.xbiserver/bin/ любым удобным способом.

2.10 Последним шагом будет создание сервисного пользователя, посредством использования средств PP.Util\_start.sh:

cd /opt/foresight/fp10.x-biserver/bin/

sudo su

export LSHOST=NO-NET

export LSFORCEHOST=NO-NET

sudo ./PP.Util\_start.sh /create\_audit\_user metabase\_id login password audit\_login audit\_password db\_login db\_password, где:

metabase id — идентификатор базы метаданных;

login — имя владельца схемы, где находится база метаданных;

password — пароль владельца схемы;

audit\_login — произвольный логин сервисного пользователя;

audit\_password — произвольный пароль сервисного пользователя;

db\_login — логин пользователя, обладающего правами суперпользователя для СУБД, например postgres;

db password — пароль пользователя, обладающего правами суперпользователя для СУБД, например postgres;

sudo ./PP\_Util\_start.sh /sac /ALG sim /DC audit\_login audit\_password, где:

sim — сохранение учётных данных в открытом виде (в случае, если необходимо сохранять учётные данные пользователя с использованием шифрования, следует обратиться к официальной документации ПО);

audit login — произвольный логин сервисного пользователя;

audit password — произвольный пароль сервисного пользователя.

3 Удаление ПО:

3.1 выполнить системные команды, действия:

sudo apt -y purge fp10.x-\*

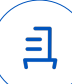

#### **Приложение 3 к Протоколу № 21662/2024**

#### **Перечень используемых сокращений**

Astra Linux SE 1.7.5 – операционная система специального назначения «Astra Linux Special Edition» РУСБ.10015-01 (очередное обновление 1.7) с установленным оперативным обновлением безопасности БЮЛЛЕТЕНЬ № 2023-1023SE17 (оперативное обновление 1.7.5);

ДВиС – дирекция внедрения и сопровождения;

ЗПС – замкнутая программная среда;

КСЗ – комплекс средств защиты;

МКЦ – мандатный контроль целостности;

МРД – мандатное управление доступом;

ОС – операционная система;

ПО – программное обеспечение «Форсайт. Аналитическая платформа» версии 10.3.49.

Идентификатор документа 70ba7f13-befb-452e-8855-09c19123806e

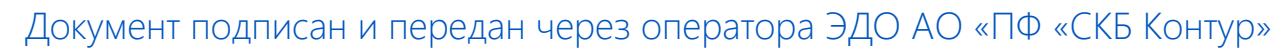

Организация, сотрудник Доверенность: рег. номер, период действия и статус

Сертификат: серийный номер, Дата и время подписания период действия

Подписи отправителя: **Q** ООО "РУСБИТЕХ-АСТРА" Карпенко Дмитрий Иванович  $\blacksquare$  Не приложена при подписании

291A40B2 с 06.07.2023 10:09 по 06.07.2024 документа 10:09 GMT+03:00 04AFBF780037B0108D4C0703DE 27.06.2024 18:01 GMT+03:00

Подпись соответствует файлу

 $\mathbf{\Xi}$